# Quick Start Guide

# Outlook 2016

*New to Outlook 2016 or upgrading from a previous version? Use this guide to learn the basics.*

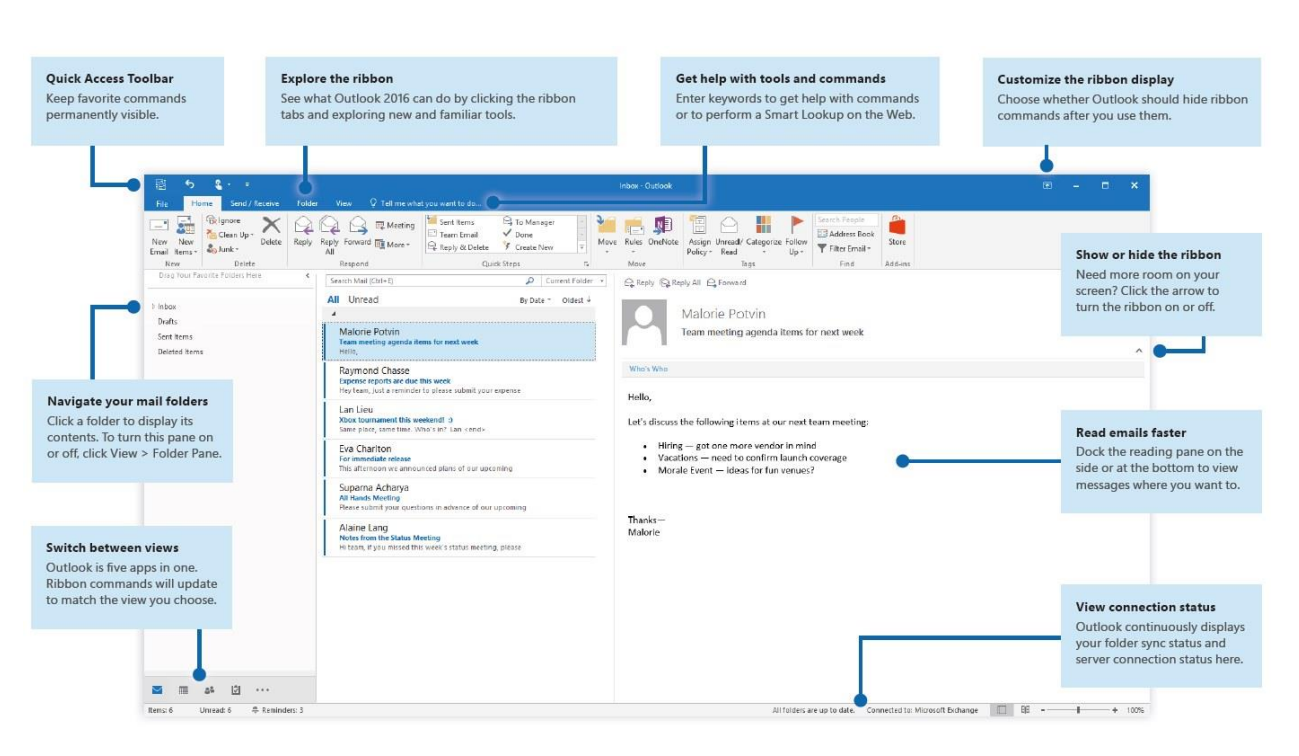

#### *1 -* (click or tap to zoom)

### Set up your account

*You can use Outlook 2016 as soon as you enter your account info. On the ribbon, click File > Info and then click the Add Account button. Sign in with your preferred email address, or use the information provided by your company or school.*

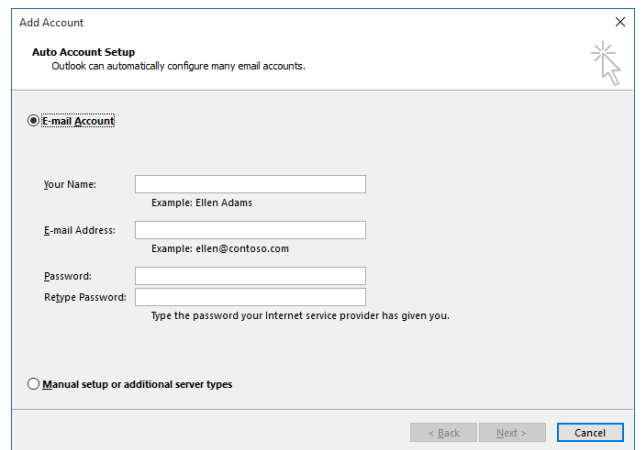

### Create new items

*In Mail view, on the Home tab, click New Email to compose a new email message, or click New Items and choose the type of item you want to create.*

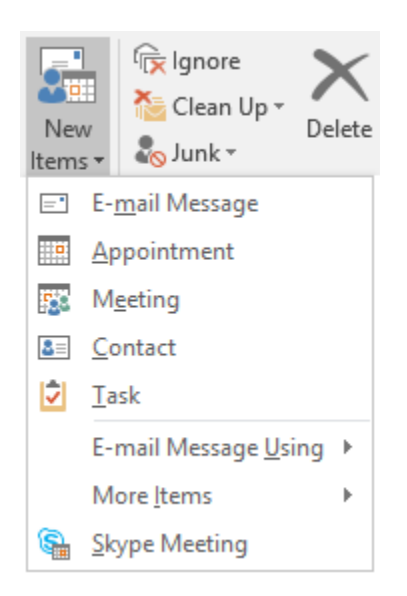

# Organize mail with rules

*If you regularly receive large amounts of email from different sources, consider setting up rules that automatically file messages into mail folders you've created. Start by clicking the Organize tab, and then click Rules > Create Rule.* 

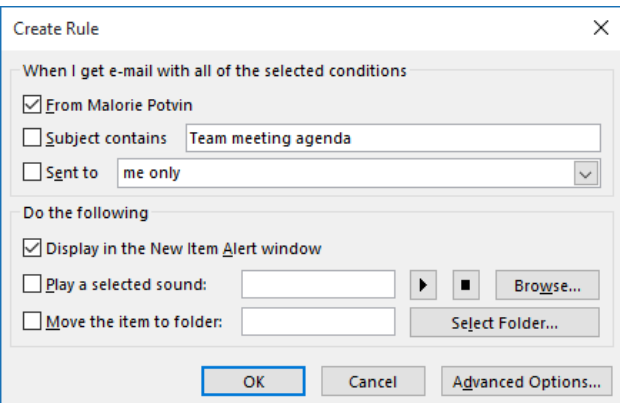

### Switch between views

There's much more to Outlook than email. At the bottom of the app window, you can easily switch between the **Mail**, **Calendar**, **People**, **Tasks**, **Notes**, and **Folders** views to manage all aspects of your busy life.

Commands on the ribbon will switch to match the view you've selected, as will the information shown on the Outlook status bar at the bottom of the app window.

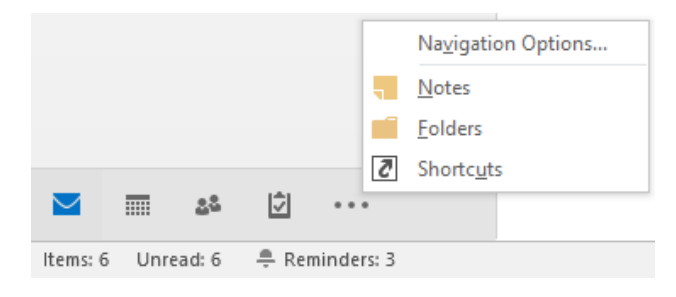

# There's more to Outlook than email

Switch to the other views to manage all aspects of your busy life.

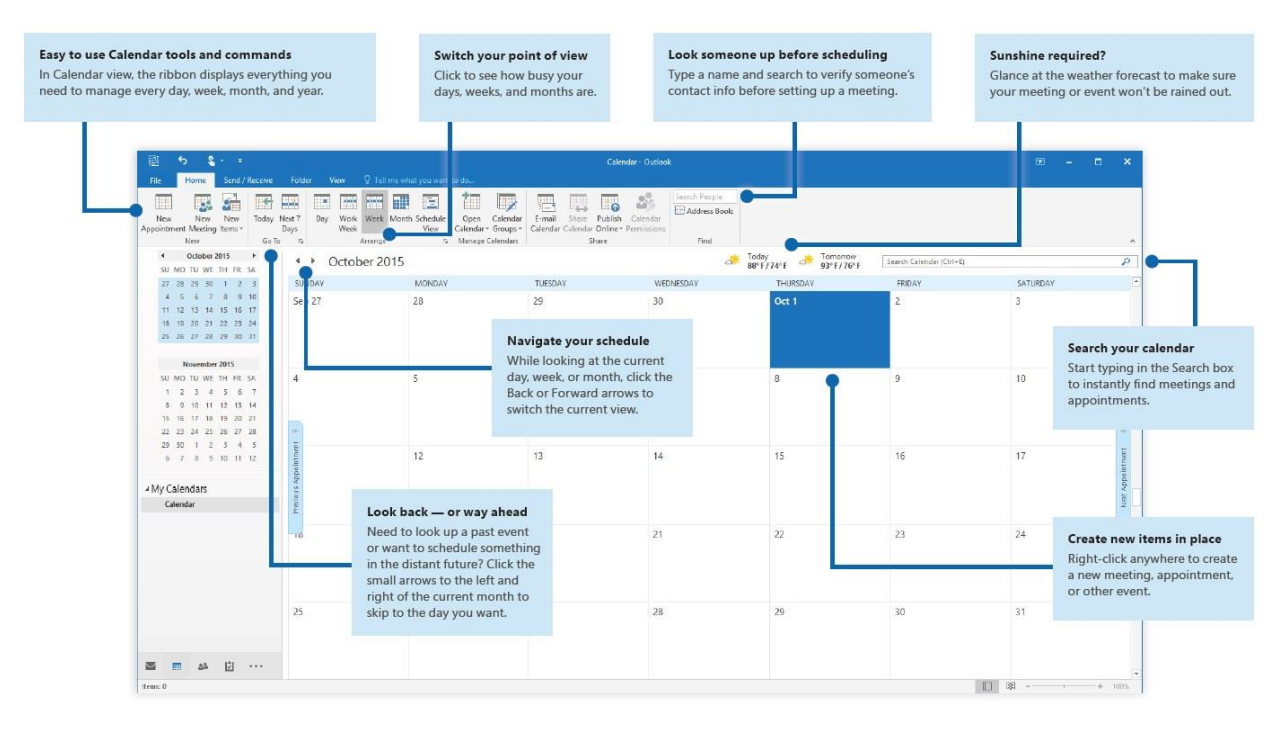

#### *2 -* (click or tap to zoom)

# Set your preferences

*Something not working quite as expected? It's easy to change and customize options at any time. Click File > Options, and then set up Outlook 2016 the way you want.*

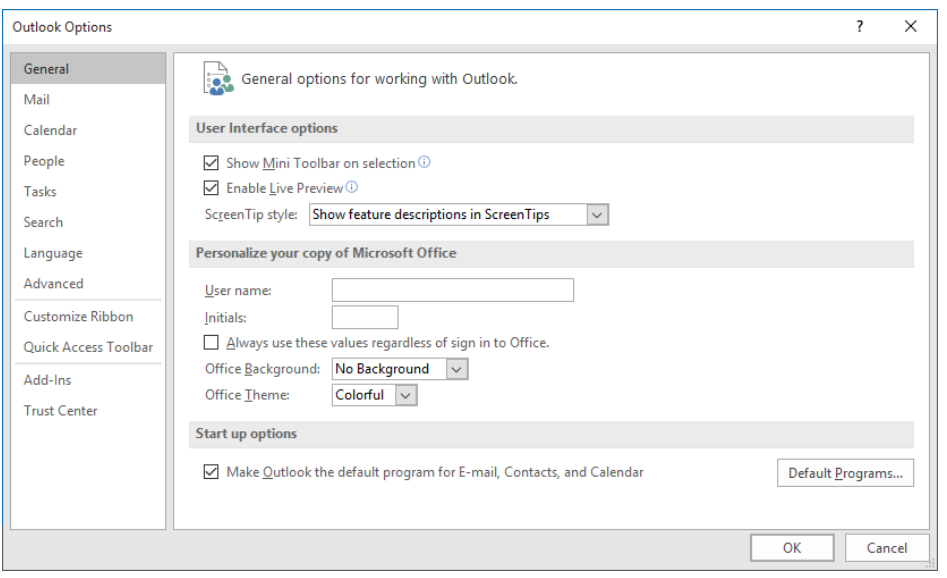

# Get help with Outlook

*Type a keyword or phrase into the Tell me what you want to do box on the ribbon to find the Outlook features and commands that you're looking for, read our online Help content, or perform a Smart Lookup on the Web for more insights.*

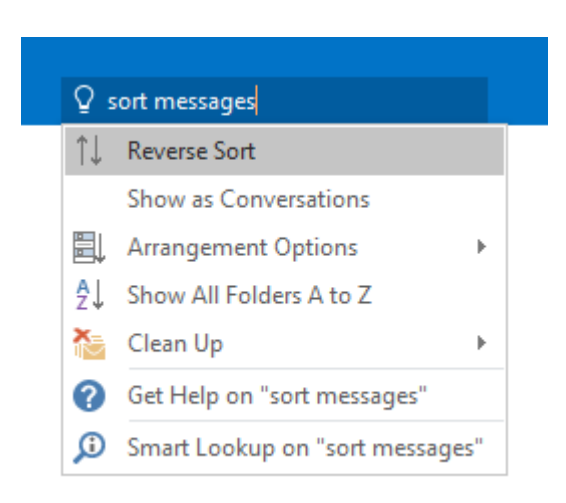

# Send us your feedback

*Love Outlook 2016? Got an idea for improvement? Click File > Feedback to open the Windows Feedback app, from where you can send kudos, gripes, and ideas directly to the Outlook development team.*

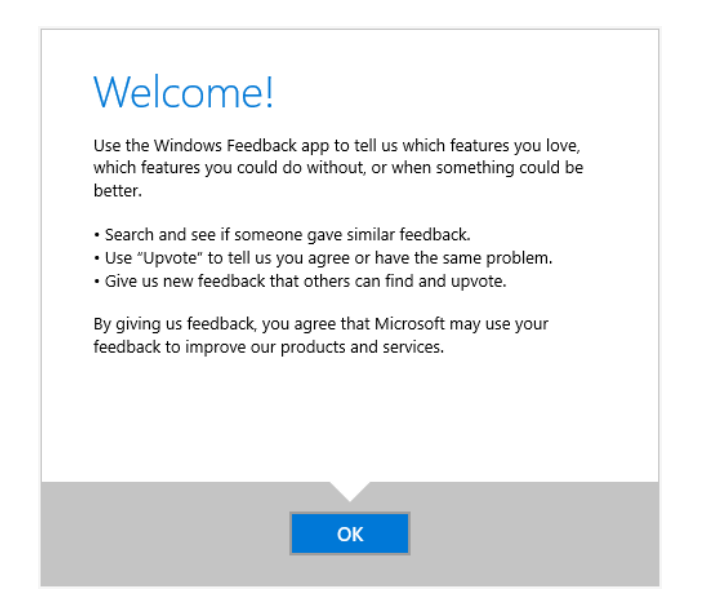

# Get other Quick Start Guides

Outlook 2016 is just one of the newly designed apps in the new Office 2016. Visit http://aka.ms/office-2016-guides to download our free Quick Start Guides for the other new versions of your favorite Office apps.

If you have any feedback about our guides, please submit your comments at the bottom of the download page. Thank you!

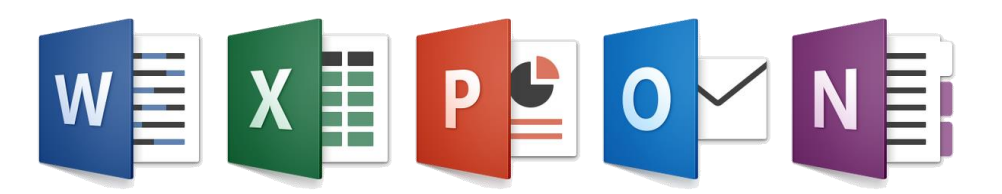